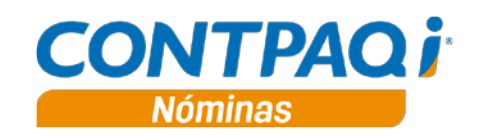

### Carta técnica 6.3.0

<span id="page-0-0"></span>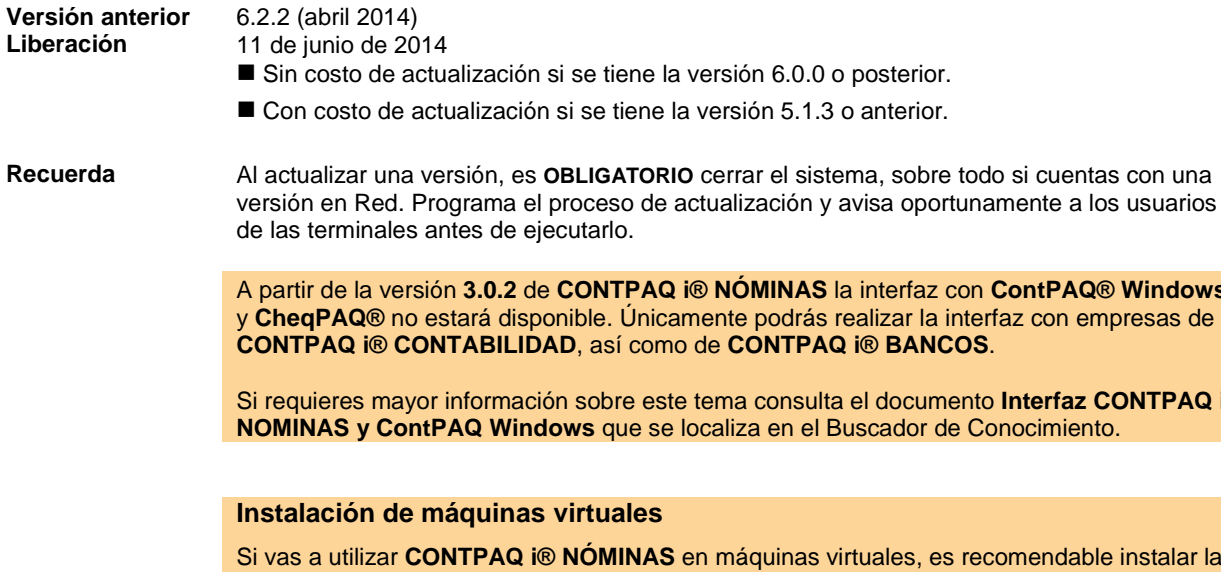

versión 6.0.0 o posterior.

Apóyate en el documento Instalación de los sistemas CONTPAQ i en máquinas virtuales que se encuentra en el Buscador de conocimiento.

### Contenido

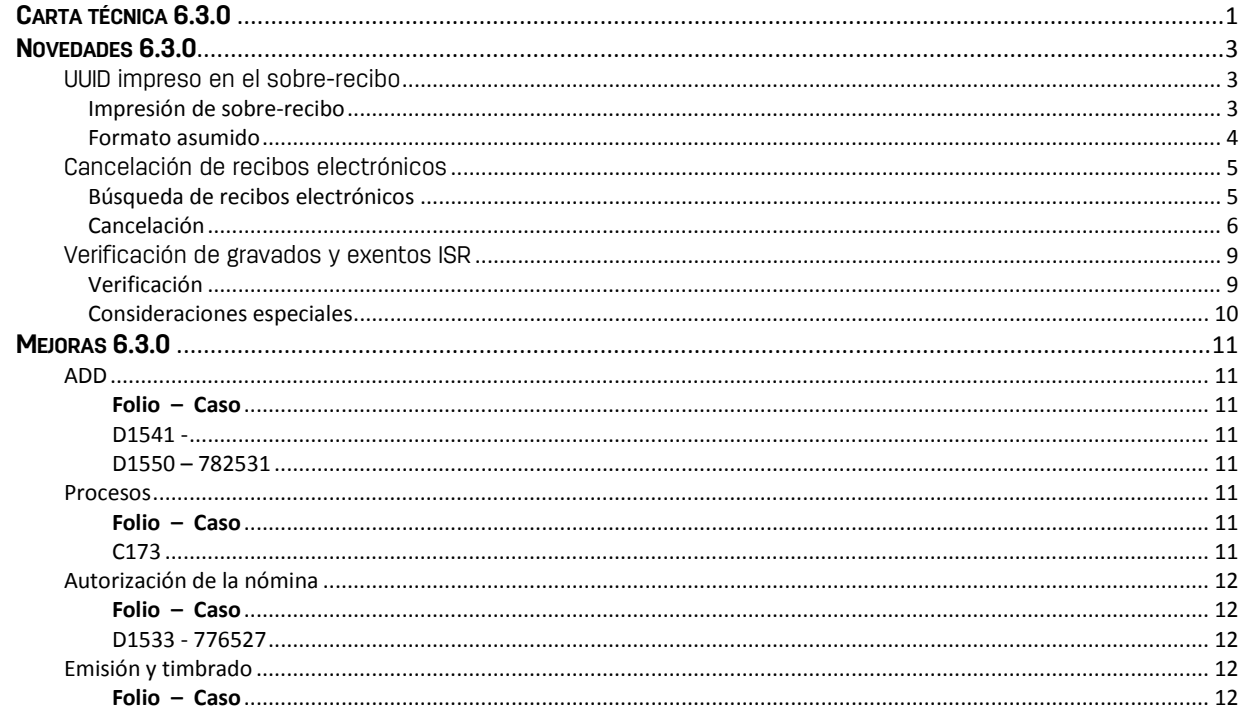

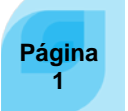

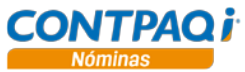

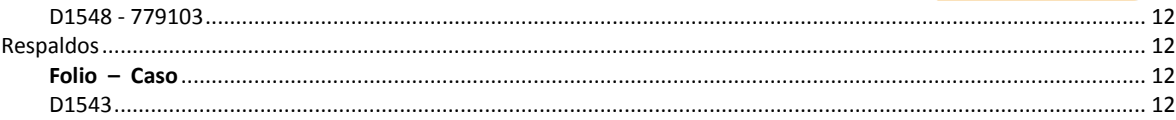

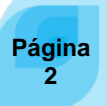

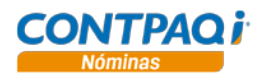

### **Novedades 6.3.0**

### <span id="page-2-1"></span><span id="page-2-0"></span>UUID impreso en el sobre-recibo

#### C168, C179

**Beneficio** Ahora, **CONTPAQi® Nóminas** imprime el UUID en los sobre-recibos por omisión, de tal forma que podrán identificar rápidamente si ha sido timbrado; este se mostrará en el encabezado del mismo.

Formatos por omisión A partir de esta versión, los siguientes formatos de impresión de sobre-recibos, incluidos en el sistema, cuentan con este campo

- Sobre-Recibo formato3.rtm
- Sobre-Recibo formato3\_nov2002.rtm

En estos formato se agrega una etiqueta de texto y el campo que mostrará el UUID:

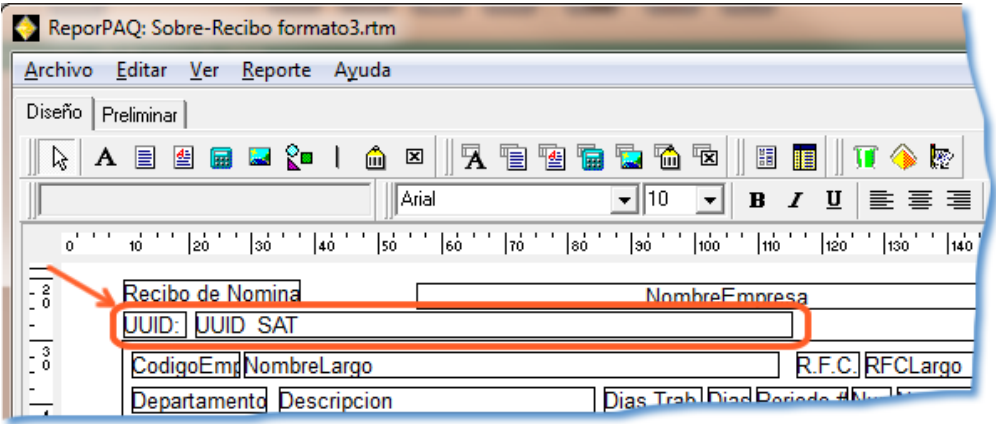

<span id="page-2-2"></span>**Impresión de sobre-recibo**

Los campos incluidos en el formato se mostrará así:

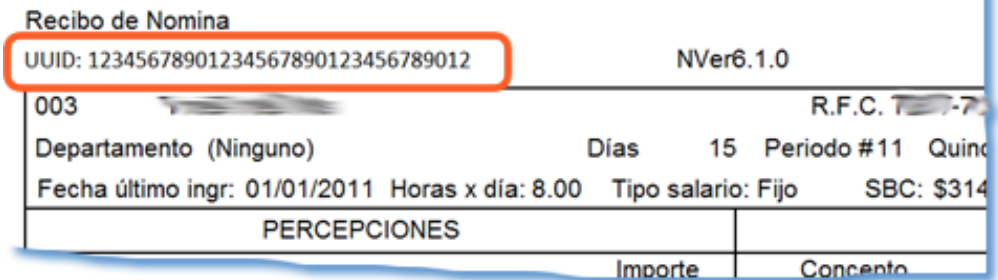

**Consideraciones**:

• Cuando se genera un finiquito y se imprime el sobre-recibo se toma el UUID:

- o Si ya se encuentra emitido el CFDI se imprime el UUID correspondiente. o SI no se ha emitido el CFDI solo muestra la etiqueta del campo.
- Cuando se realiza un finiquito, después reingresa el empleado y se emiten los CFDI después de la autorización, se imprime el último UUID relacionado con el empleado.
- Si se realiza un finiquito y se emite, luego reingresa el empleado y se imprime el sobre-recibo no se imprime el UUID, solo muestra la etiqueta del campo.

*Continúa en la siguiente página*

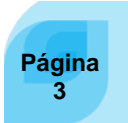

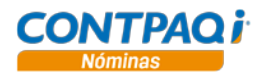

### **UUID impreso en el sobre-recibo,** Continuación

<span id="page-3-0"></span>**Formato asumido** A partir de esta versión, para empresas nuevas o para aquellas en las que no se haya seleccionado un formato de impresión de sobre-recibo, se tomará por omisión el **Sobre-Recibo formato3.rtm** cuando se utilice cualquiera de las siguientes opciones:

- Presentación preliminar del sobre-recibo
- Impresión del sobre-recibo
- Ejecución del reporte **Cálculo de la nómina / Impresión de sobre recibo**

El **Sobre-Recibo formato3.rtm** se encuentra configurado para mostrar el UUID; si la empresa ya cuenta con un formato seleccionado en el catálogo de empresas, la impresión y presentación preliminar será con dicho formato.

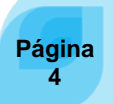

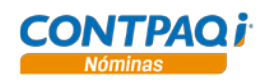

## <span id="page-4-0"></span>Cancelación de recibos electrónicos

#### C156, C171, C172, D1573 - 784400

<span id="page-4-1"></span>**Búsqueda de recibos electrónicos**

• Empleado

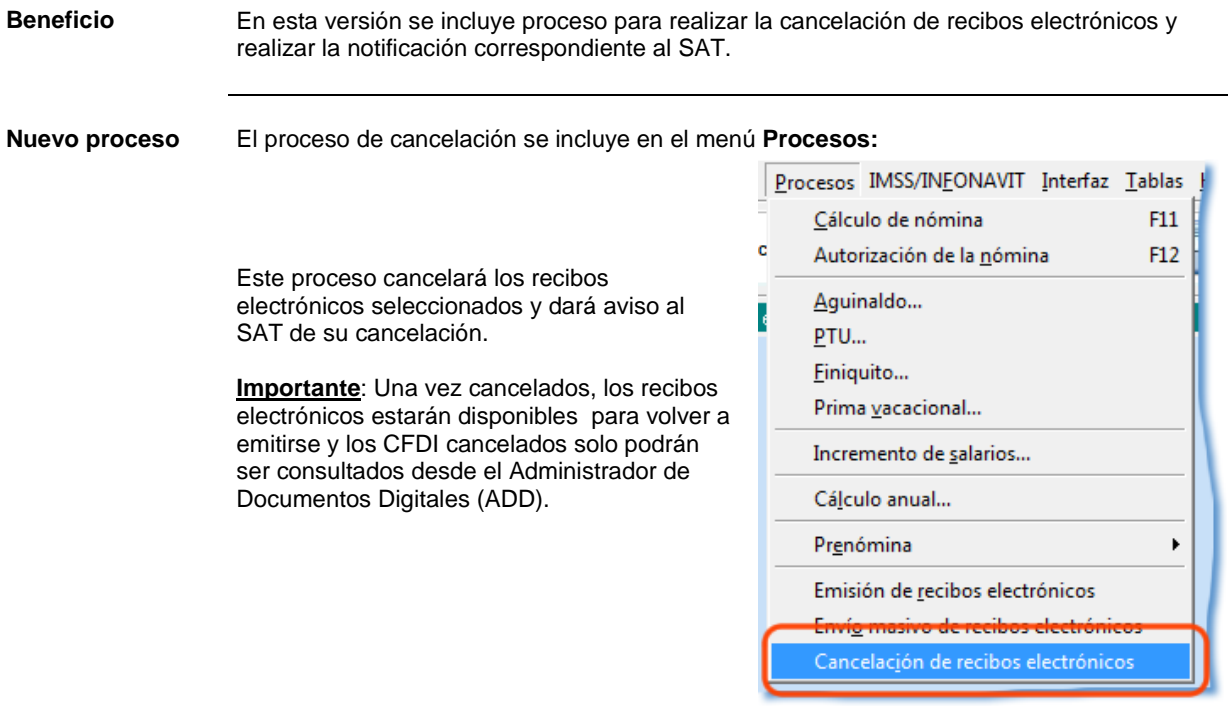

El proceso permite realizar la búsqueda de los recibos que se desean cancelar, utilizando los siguientes filtros:

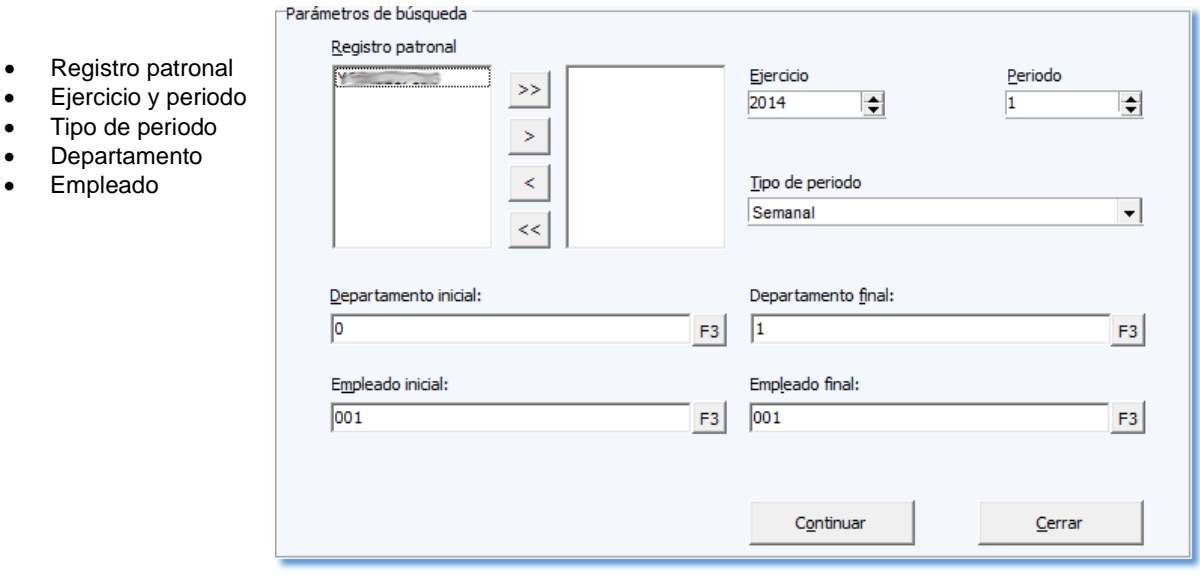

*Continúa en la siguiente página*

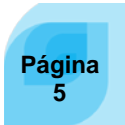

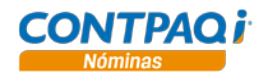

### **Cancelación de recibos electrónicos,** Continuación

<span id="page-5-0"></span>**Cancelación** Una vez que se ha realizado la búsqueda, el sistema mostrará los recibos electrónicos localizados; al marcar la casilla **Cancelar** se marcarán todos los recibos electrónicos listados, si lo deseas puedes marcar uno a uno los recibos para hacer una selección específica:

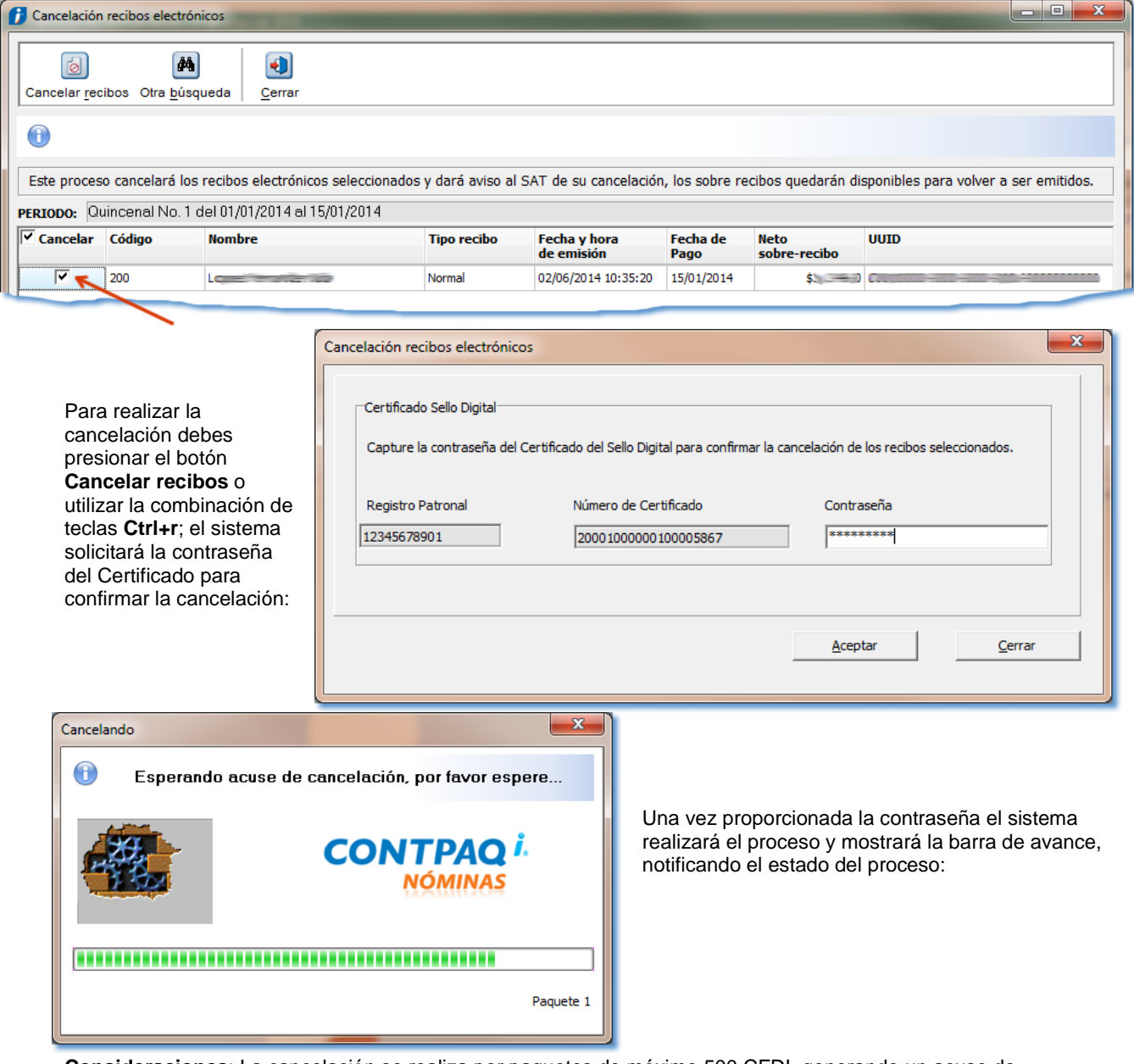

**Consideraciones**: La cancelación se realiza por paquetes de máximo 500 CFDI, generando un acuse de cancelación por cada paquete.

El tiempo de espera máximo es de 5 minutos por paquete, el cual depende de la respuesta del servicio de cancelación de SAT/PAC/ADD; si excede el tiempo de respuesta o el servicio del SAT no está disponible, se cancela el proceso y se notifica al usuario la causa pues queda registrado en la bitácora del proceso.

En el caso anterior, es probable que el ADD reciba la respuesta del SAT/PAC una vez que nóminas canceló el proceso, por lo que los recibos quedarán cancelados en el SAT/PAC/ADD pero no en nóminas. Para cancelar estos recibos en nóminas, será necesario ejecutar nuevamente la cancelación.

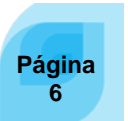

*Continúa en la siguiente página*

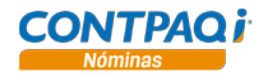

### **Cancelación de recibos electrónicos,** Continuación

Una vez terminado el proceso el sistema mostrará el resumen con los resultados y una bitácora que podrá ser consultada en el momento o ser enviada a Excel®.

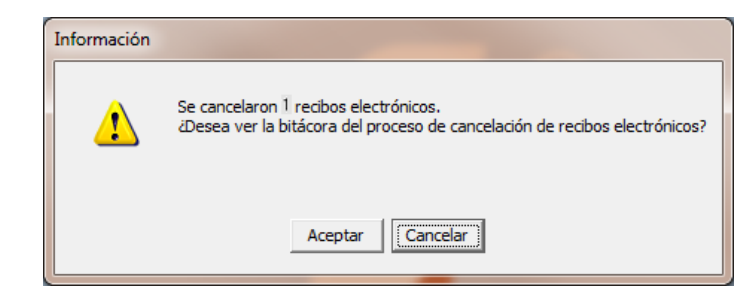

#### **Acuse de cancelación** El acuse de cancelación se almacena en el ADD, por lo que puede ser consultado desde el visor del ADD, dando clic derecho en cualquiera de los documentos cancelados y seleccionando **Expediente**.

Esto mostrará una lista de los acuses asociados al documento y se visualizarán en formato XML desde el navegador.

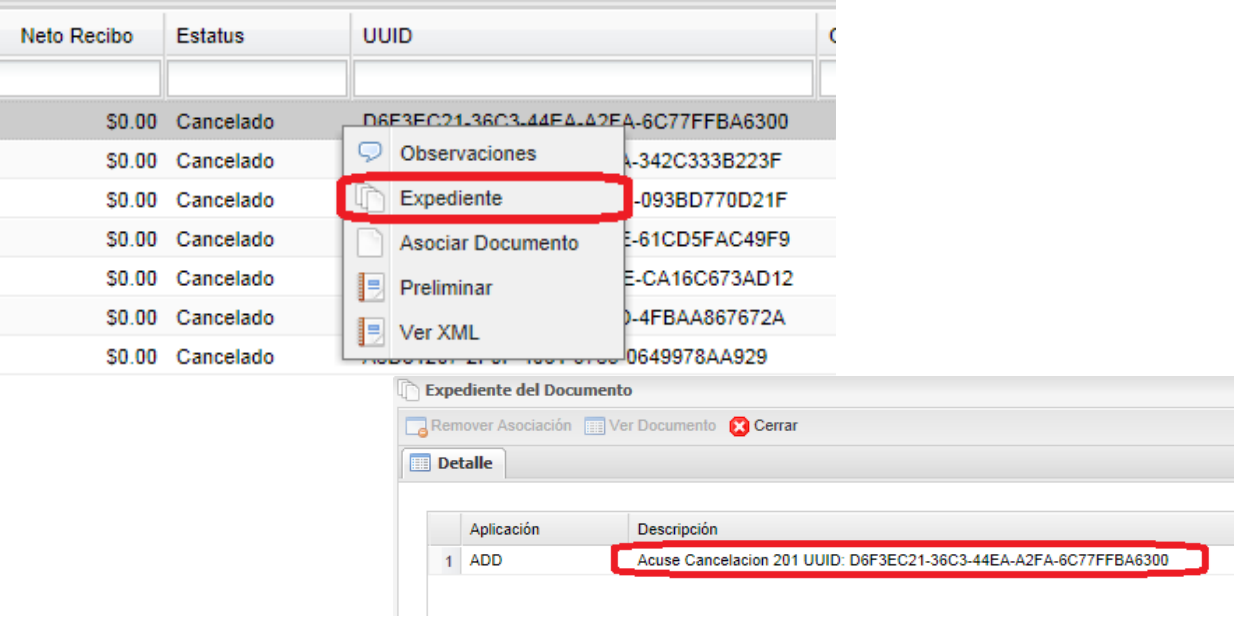

#### **Casos que se resuelven con la cancelación**

- Tienen recibos duplicados en BDD de **CONTPAQi® Nóminas** (tabla nom10043), en consecuencia en el ADD y PAC.
- Tiene recibos con neto cero en BDD, ADD y SAT que no deberían existir (empleados dados de baja en periodos anteriores, empleados en periodo extraordinario a los cuales no les correspondió cálculo).
- Se timbraron recibo donde el atributo SDI no se topaba a 25 SMDF.
- Timbraron con conceptos que no tienen agrupador del SAT, asignaron mal los agrupadores o el tipo de régimen del empleado.
- Timbraron recibos de periodos extraordinarios y la periodicidad de pago indica el tipo de periodo del empleado, en vez del tipo de periodo procesado.
- Timbraron recibos con error en el número de horas extras.

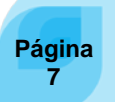

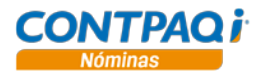

### **Cancelación de recibos electrónicos,** Continuación

**Casos en los que se podrá volver a timbrar el recibo cancelado:**

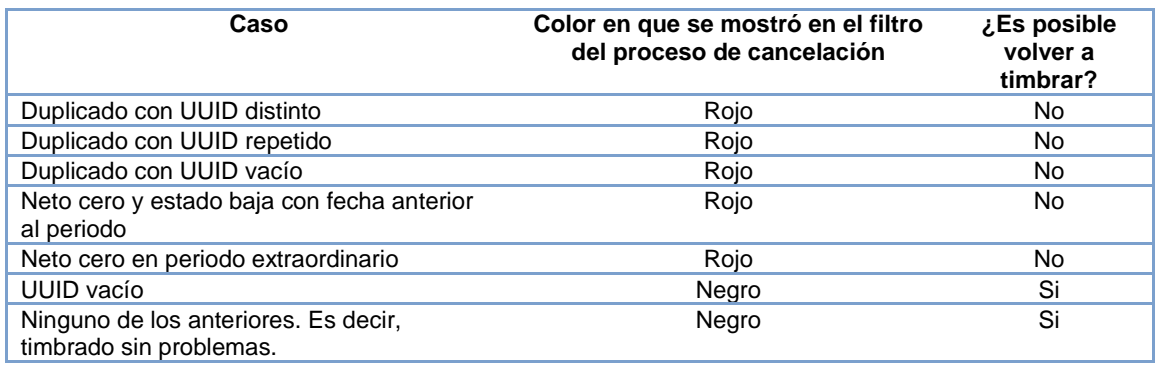

#### Ca**mpos del CFDI que se reconstruyen al volver a timbrar recibos cancelados**

Complemento

- o SalarioDiarioIntegrado (lo topa a 25 SMDF)
	- Percepciones
		- **Percepcion** 
			- Clave
- o Deducciones
	- **•** Deduccion
		- Clave
- o PeriodicidadPago<br>o HorasExtras
	- HorasExtras
		- **-** HorasExtra
			- HorasExtra

**Importante**: Al timbrar un recibo electrónico previamente cancelado, se generará el nuevo CFDI tomando la información actual en la empresa. La fecha de emisión siempre es la fecha de la máquina.

Se recomienda no modificar las fechas de periodos ni fechas de pago, es decir, mantener las fechas tal y como estaban al momento de timbrar por primera vez el periodo.

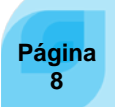

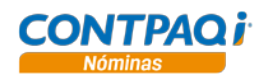

### <span id="page-8-0"></span>Verificación de gravados y exentos ISR

#### C174

<span id="page-8-1"></span>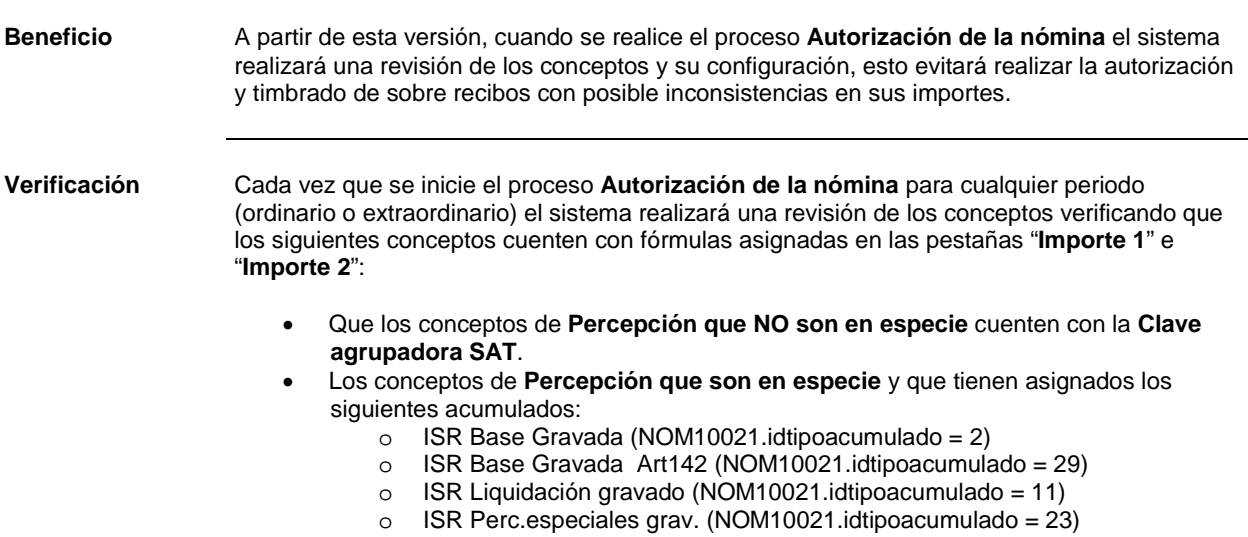

*Importante: El sistema validará que cuente con la fórmula en las pestañas mencionadas; es responsabilidad del usuario verificar que dicha fórmula sea correcta, sobre todo en aquellos conceptos modificados por el usuario.*

Si se detecta alguna de las situaciones mencionadas, el sistema detendrá el proceso de autorización y notificará sobre dicha situación:

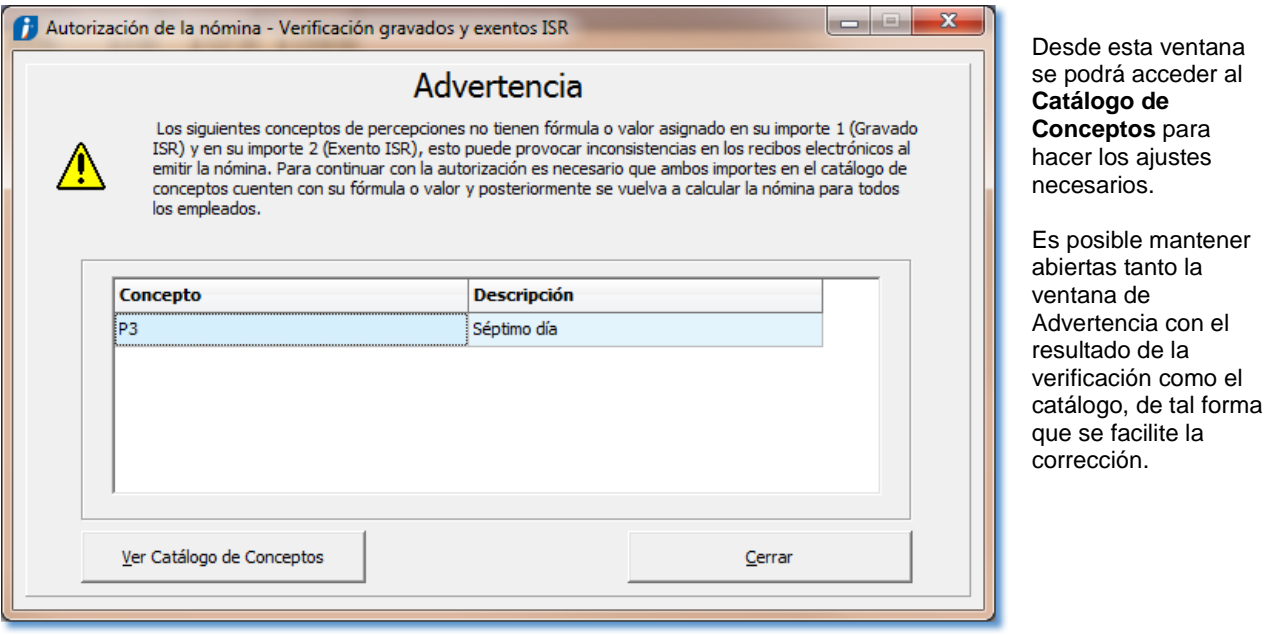

Una vez realizadas las correcciones podrá realizarse la **Autorización de la nómina**.

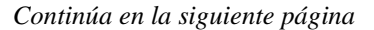

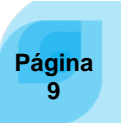

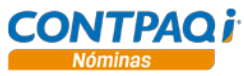

# **Verificación de gravados y exentos ISR,** Continuación

<span id="page-9-0"></span>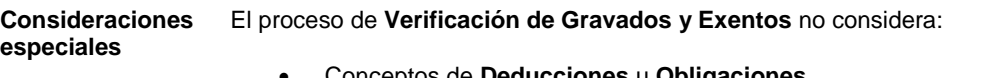

- Conceptos de **Deducciones** u **Obligaciones** • **Percepciones en especie** que no tienen acumulado de ISR asignado en la pestaña
- **Importe1**.
- Concepto de percepción **Neto**.
- No genera bitácora.

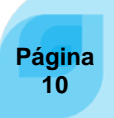

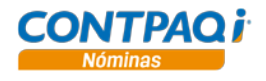

### **Mejoras 6.3.0**

<span id="page-10-3"></span><span id="page-10-2"></span><span id="page-10-1"></span><span id="page-10-0"></span>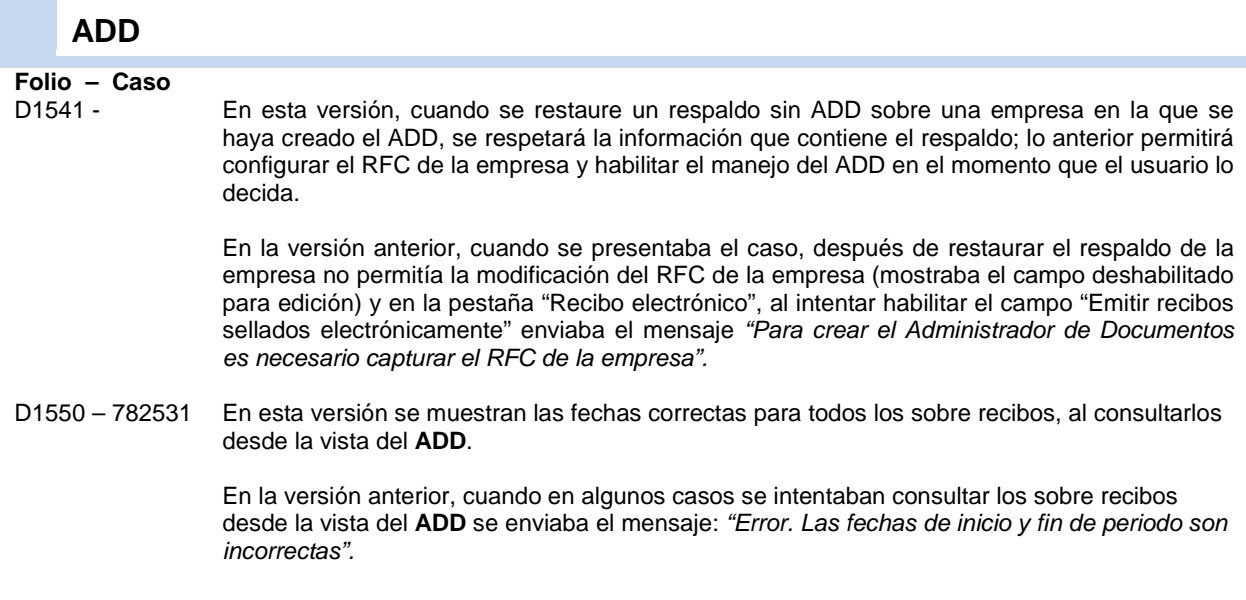

#### <span id="page-10-5"></span><span id="page-10-4"></span>**Procesos**

<span id="page-10-7"></span><span id="page-10-6"></span>**Folio – Caso** C173

> Se cambia el nombre al proceso **Emisión de recibos electrónicos**; antes Emisión de recibos para facilitar la identificación del objetivo del proceso y evitar confusiones:

> **Nota**: este nombre también se modifica en la **Administración de Usuarios**, dentro de la pestaña **Perfil**.

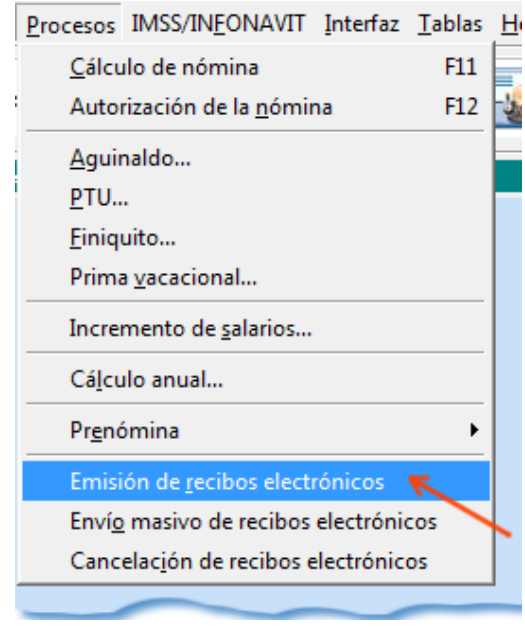

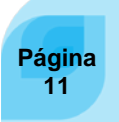

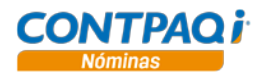

#### <span id="page-11-0"></span>**Autorización de la nómina**

#### <span id="page-11-1"></span>**Folio – Caso**

<span id="page-11-2"></span>

D1533 - 776527 Ahora cuando se autoriza un periodo extraordinario no se generan encabezados de Recibos Electrónicos para empleados con neto igual a cero, tanto en el proceso **Autorización de la Nóminas** como en la utilería **Generar información de recibos electrónicos.**

> Además, en la utilería se valida el rango de empleados que se específica, de tal forma que si el código del empleado inicial es posterior al código del empleado final, el sistema notifica al usuario para que indique un rango correcto; también se mejora la presentación de los totales de recibos en la bitácora de la utilería.

> Anteriormente, cuando se presentaban recibos con neto cero en periodos extraordinarios, el sistema generaba encabezados de recibos electrónicos, con neto cero, y los timbraba.

### <span id="page-11-3"></span>**Emisión y timbrado**

### <span id="page-11-4"></span>**Folio – Caso**

<span id="page-11-5"></span>

Ahora, la periodicidad de pago en los recibos electrónicos corresponde al tipo de periodo procesado y no al tipo de periodo asignado en el catálogo de empleados. Esto se refleja en los periodos extraordinarios, en los cuales la periodicidad de pago corresponde al periodo extraordinario y no al tipo de periodo asignado al empleado.

### <span id="page-11-6"></span>**Respaldos**

### <span id="page-11-8"></span><span id="page-11-7"></span>**Folio – Caso**

Al realizar un respaldo de empresa, se muestra la ruta correcta del respaldo del Administrador de Documentos digitales:

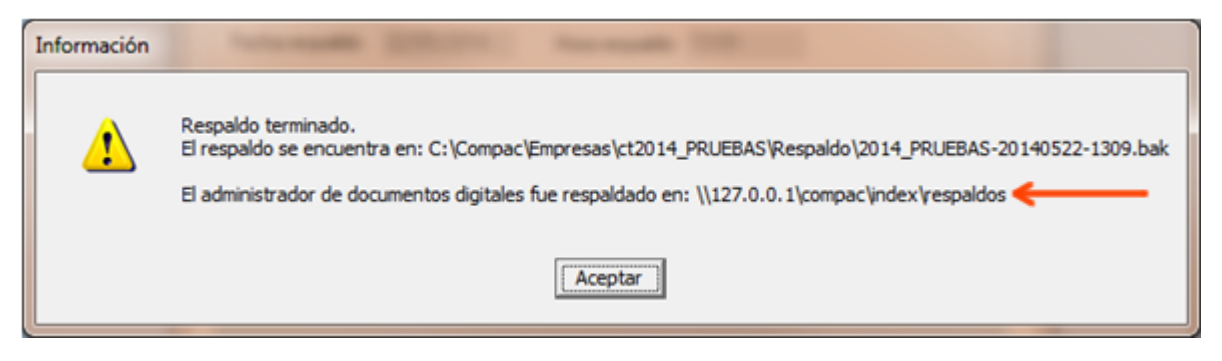

En la versión anterior no indicaba la IP del **Servidor de Aplicaciones CONTPAQi® SACI**.

[I.C. Cristina Ivette Fuentes Preciado *LÍDER DE PRODUCTO CONTPAQI® NÓMINAS*

L.T.I Nancy C. López Hernández *HERRAMIENTAS DE CONOCIMIENTO*

*11 de junio 2014*

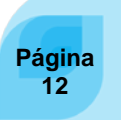

Si deseas evaluar el documento, haz clic [aquí.](http://inws.compac.com.mx/perception5/perception.php) Ingresa con el usuario **EVALUADOR**